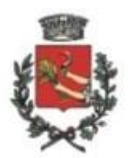

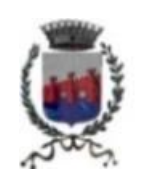

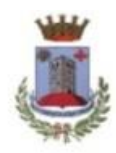

Medole **Medole** Ponti sul Mincio **Contract Solferino** Solferino

## **UNIONE DEI COMUNI "CASTELLI MORENICI"**

**Provincia di Mantova**

## *Istruzioni pagamento diritti di segreteria per pratica SUAP tramite procedura* **"PagoPa"**

1. Accedere al portale pagamenti **"PagoPa" di Regione Lombardia** per mezzo del seguente link:

<https://pagamentinlombardia.servizirl.it/pa/home.html>

oppure accedere al link "PagoPa" dal sito web del Comune al quale inviare la pratica.

- 2. Digitare "CASTELLI MORENICI" nella sezione "Cerca Ente" in basso a destra.
- 3. Selezionare l'Ente "**UNIONE DEI COMUNI CASTELLI MORENICI**", ente beneficiario dei diritti in oggetto.
- 4. Selezionare il riquadro in centro allo schermo **"Diritti vari"** ed effettuare un pagamento spontaneo.
- 5. Compilare i dati richiesti dalla procedura comprensivi di:
	- a. Cod. fiscale/P.Iva;
	- b. Nome e Cognome/Ragione sociale;
	- c. Tipologia del diritto (diritti pratiche telematiche Suap);
	- d. Importo (scegliere l'importo in base al tipo di pratica \_ vedi tariffario Suap);
	- e. E-mail (digitare l'indirizzo e-mail al quale far pervenire la procedura di finalizzazione della pratica di inserimento dati per la creazione del bollettino PagoPa).
- 6. Selezionare la voce "Aggiungi al carrello";
- 7. Accedere all'indirizzo e-mail precedentemente indicato, completare la procedura e stampare il bollettino.
- 8. Recarsi presso le Poste Italiane, le ricevitorie e/o i centri abilitati al pagamento tramite procedura PagoPa ed effettuare il pagamento del bollettino;

9. Inserire la ricevuta del pagamento nella pratica Suap da inoltrare al Comune di riferimento tramite il portale istituzionale [www.impresainungiorno.gov.it](http://www.impresainungiorno.gov.it/)

*Ufficio SUAP*

*Unione Comuni Castelli Morenici*